How to sign in and complete a Gizmc simulation

Step 1: Go to https://www.explorelearning.com

.

Step 2: Click on the "Login/Enroll" button in the upper right hand corner of the web page.

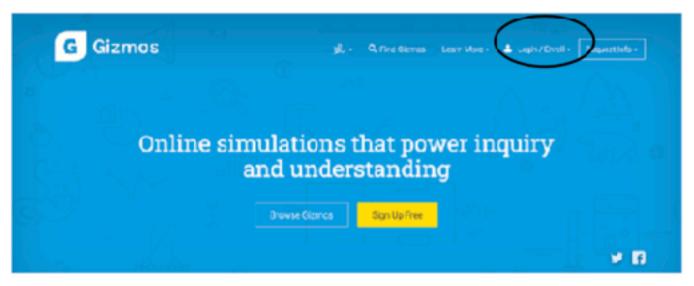

Step 3: Type in your teacher's class code: you will get this from your teacher. Click "Enroll in Class"

| G Gizmos |                        | م میں فران میں اور اور میں میں میں میں میں میں میں میں میں میں                                                                                                    | arosklogir?B                       | mul + Request infor |
|----------|------------------------|----------------------------------------------------------------------------------------------------|------------------------------------|---------------------|
|          |                        | Rearry and Annual Annual A | Usimeni<br>Patevot                 |                     |
| Onli     | ne simulatio<br>and un |                                                                                                    | Lognited* Log<br>when:<br>Evol + 0 |                     |
|          | B Unite Stat           |                                                                                                    |                                    |                     |
|          |                        |                                                                                                    |                                    | ¥ 11                |

Step 4: Click "I need to create an Explore.Learning account" and follow the directions on the site to complete your enrollment.

|   |                                                                                                    | <u> </u>                  |   | <br> |  |
|---|----------------------------------------------------------------------------------------------------|---------------------------|---|------|--|
|   | Student Registration                                                                                                    |                           |   |      |  |
|   | ENROLL IN CLASS: Class 1 - Class 1<br>EXCRETING Charles Swith<br>content in Charles a strength and a strengt if you set it was no house naming use<br>strated account from: | r arcanat, youran cheso a |   |      |  |
| < | Laborady have on Explores warning account, legith labor to Errol.<br>Loweling exercises Economics account, Register New or Errol.                                           | *                         | > |      |  |

Step 5: Write down your username and password and put this sheet in your class notebook. username: \_\_\_\_\_\_ password: \_\_\_\_\_\_

## Now you are ready to complete a gizmo! You will see several choices on your account.

FOR THIS WEEK CHOOSE ONE OF THE LAST 2: CONVECTION CELLS OR COASTAL WINDS AND CLOUDS.

| 23 hours a            | igo Results               | 1 day ago | Results | 8 days ago |             | Results         |
|-----------------------|---------------------------|-----------|---------|------------|-------------|-----------------|
| 24- 🜔                 | Energy Conversions        |           |         | Results(2) | Lesson Info | 🗲 Launch        |
| 0XX                   | Energy of a Pendulum      |           |         | Results(0) | Lesson Info | <b>∛</b> Launch |
| <b>\$</b>             | Sled Wars                 |           |         | Results(0) | Lesson Info | 🗲 Launch        |
| $\boldsymbol{\times}$ | Heat Absorption           |           |         | Results(1) | Lesson info | 🗲 Launch        |
|                       | Conduction and Convection |           |         | Results(1) | Lesson Info | 🗲 Launch        |
| V seta                | Convection Cells          |           |         | Results(0) | Lesson Info | 🗲 Laund         |
| 1                     | Coastal Winds and Clouds  |           |         | Results(0) | Lesson Info | ⊀ Launch        |

Step 1: Click launch on the one you want to do.

Step 2: Click "Lesson Info" and you will see this box pop up, click the MS word version of the Student Exploration Sheet and it will download.

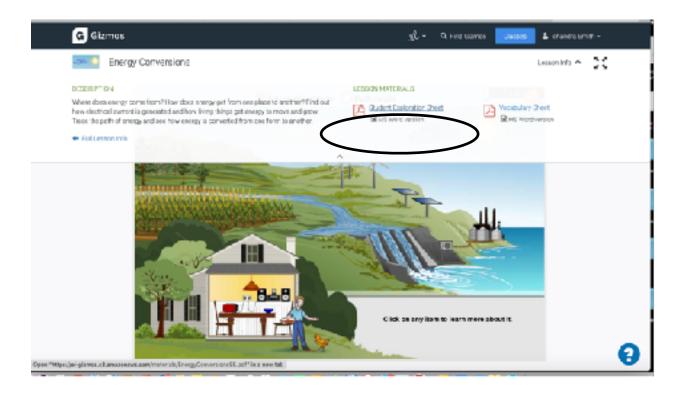

Step 3. Go to your downloads and open the sheet

|             | xoSwe 💓 🎓 🖬 🕤 - ඒ 🖨 🔹 🖻 EnergyCowersionsSE — Saved to my Nac - 🛛 🔍 🔘                                                                                                    |
|-------------|----------------------------------------------------------------------------------------------------|
| Heme Inser  | r: Draw Design Layout References Mailings Review 20 📑 🛃 Comments                                                                                                    |
| Fasts d     | $\begin{array}{c c c c c c c c c c c c c c c c c c c $                                                                                                    |
| z2          | Gizmos                                                                                                    |
|             | Name: Date:                                                                                                    |
| ]           | Student Exploration: Energy Conversions                                                                                                    |
| 1           | Vocabulary: chemical energy, electrical current, energy, fosai fuel, global warming,<br>gravitational potential energy, hydroelectricity, kinetic energy, ight, nonrenewable tescurre,<br>nuclear energy, reservable resource, sound, thermal energy |
|             | Prior Knewledge Questions (Do those BEFORE using the Cizmo.)                                                                                                    |
|             | 1. What are sources of electricity? List as many as you can.                                                                                                    |
|             |                                                                                                    |
|             |                                                                                                    |
| Page 1 of 4 | R76 werds 🖽 Foglish (United States) 🗔 Focus 🔲 🗛 'B 📼 + 1275                                                                                                    |

Step 4: Follow the directions on this sheet to complete the simulation, and answer the questions.

Step 5: Once you complete the sheet, you must complete the QUIZ below the simulation.

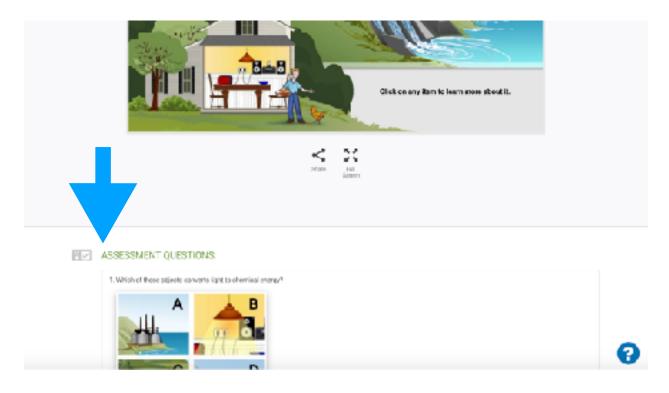